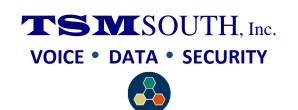

## NEC SV8100 & SV9100 RECORD GREETING FOR AUTOMATED ATTENDANT

- 1. From manager's phone, press **message** or **VMsg** button on phone
- 2. Dial <u>72</u>
- 3. Dial **4**
- 4. Dial Greeting #

 $\underline{001}$  = Day Greeting

 $\underline{002}$  = Night Greeting

**<u>003</u>** = Override Greeting 3

**<u>004</u>** = Override Greeting 4

•••

...

030 = Override Greeting 30

- Dial <u>5</u> to Listen to Greeting
- Dial <u>7</u> to Record Greeting (1 second of silence at start/stop)
- Press # to stop recording
- Dial <u>5</u> to Listen to Greeting
- If <u>not</u> satisfied with greeting, Dial <u>7</u> to re-record greeting
- If satisfied with greeting, hang-up.

## TO SWITCH AUTOMATED ATTENDANT TO ALTERNATE GREETING, OR BACK TO NORMAL GREETING

- 1. From manager's phone, press **message** or **VMsg** button on phone
- 2. Dial <u>72</u>
- 3. Dial **6**
- 4. Dial <u>1</u> (Answer Table in 47-11, TSM always sets table 1)
  Note: Will tell you if override is on [Alt greeting is on], or off
  [Normal greeting is on].
- 5. Dial **6** to change (If on, 6 will turn off, if off, 6 will turn on)
- 6. Dial  $\underline{2}$  to change Override Greeting set above (003 030)
- 7. Hang-up